# **Microsoft® Office PowerPoint® 2016: Introduction**

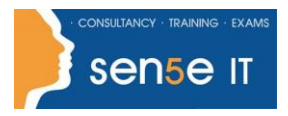

**[Ctrl+ Click here](mailto:enquiries@sensetraining.co.uk)  [to enquire about](mailto:enquiries@sensetraining.co.uk)  [this course:](mailto:enquiries@sensetraining.co.uk)**

**Course Duration:**  1 day

## **Course Description**

### **Overview:**

It's hard to imagine a day going by without people passing along large amounts of information. Messages are everywhere, and the number of messages we receive seems to be increasing each day. Whether via phone, email, mass media, or personal interaction, we are subjected to a constant stream of information. With so much communication to contend with, it can be difficult to grab people's attention. But, we are often called upon to do just that. So, how do you grab and maintain an audience's focus when you're asked to present important information? By being clear, organized, and engaging. And, that is exactly what Microsoft® Office PowerPoint® 2016 can help you do.

Gone are the days of flip charts or drawing on a white board to illustrate your point. Today's audiences are tech savvy, accustomed to high-impact multimedia content, and stretched for time. By learning how to use the vast array of features and functionality contained within PowerPoint 2016, you will gain the ability to organize your content, enhance it with high-impact visuals, and deliver it with a punch. In this course, you will use PowerPoint 2016 to begin creating engaging, dynamic multimedia presentations.

You can also use the course to prepare for the Microsoft Office Specialist (MOS) Certification exam for Microsoft PowerPoint 2016.

### **Course Objectives:**

Upon completing this course, you will be able to create and deliver engaging multimedia presentations that convey the key points of your message through the use of text, graphics, and animations. You will:

- Identify the basic features and functions of PowerPoint 2016.
- Develop a PowerPoint presentation.
- Perform advanced text editing operations.
- Add graphical elements to your presentation.
- Modify objects in your presentation.
- Add tables to your presentation.
- Add charts to your presentation.
- Prepare to deliver your presentation.

#### **Prerequisites:**

To ensure success, students should be familiar with using personal computers, and should have experience using a keyboard and mouse. Students should be comfortable in the Windows® 10 environment and be able to use Windows 10 to manage information on their computers. Specific tasks the students should be able to perform include: launching and closing applications, navigating basic file structures, and managing files and folders. To meet this prerequisite, you can take either of the following Logical Operations courses:

- *Using Microsoft® Windows® 10*
- *Microsoft® Windows® 10: Transition from Windows® 8*

# **Microsoft® Office PowerPoint® 2016: Introduction**

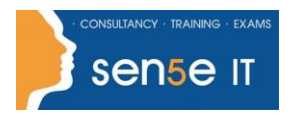

**[Ctrl+ Click here](mailto:enquiries@sensetraining.co.uk)  [to enquire about](mailto:enquiries@sensetraining.co.uk)  [this course:](mailto:enquiries@sensetraining.co.uk)**

## **Course Content**

#### **Lesson 1: Getting Started with PowerPoint**

**Topic A:** Navigate the PowerPoint Environment

**Topic B:** View and Navigate a Presentation

**Topic C:** Create and Save a PowerPoint Presentation

**Topic D:** Use PowerPoint Help

#### **Lesson 2: Developing a PowerPoint Presentation**

**Topic A:** Select a Presentation Type **Topic B:** Edit Text **Topic C:** Build a Presentation

## **Lesson 3: Performing Advanced Text Editing Operations**

**Topic A:** Format Characters **Topic B:** Format Paragraphs **Topic C:** Format Text Boxes

**Lesson 4: Adding Graphical Elements to Your Presentation Topic A:** Insert Images **Topic B:** Insert Shapes

## **Lesson 5: Modifying Objects in Your Presentation**

**Topic A:** Edit Objects **Topic B:** Format Objects **Topic C:** Group Objects **Topic D:** Arrange Objects **Topic E:** Animate Objects

#### **Lesson 6: Adding Tables to Your Presentation**

**Topic A:** Create a Table **Topic B:** Format a Table **Topic C:** Insert a Table from Other Microsoft Office Applications

## **Lesson 7: Adding Charts to Your Presentation**

**Topic A:** Create a Chart **Topic B:** Format a Chart **Topic C:** Insert a Chart from Microsoft Excel

#### **Lesson 8: Preparing to Deliver Your Presentation**

**Topic A: Review Your Presentation Topic B:** Apply Transitions **Topic C:** Print Your Presentation **Topic D:** Deliver Your Presentation

Appendix A: Microsoft Office PowerPoint 2016 Exam 77-422 Appendix B: Microsoft PowerPoint 2016 Common Keyboard Shortcuts

> **For more information, or to book your course, please call Sense IT on 0870 4296445 Or visit our web site –www.sensetraining.co.uk**